# **Dreamweaver Setup**

- 1. Open **Adobe Dreamweaver**
- 2. There are whole set of options to work through Tell Dreamweaver that:
	- **No, I'm new**
	- choose the **Standard Workspace**
	- choose a **lighter colour theme**
	- Start with a **new or existing folder**
	- Set up a **new folder** in your **OneDrive**
	- Call the folder something like **trapwebsite**
	- If you get an error message, just quit and start over everything should be fine
	- Check that the **folder name** in the **top right** of the screen makes sense
- 3. Click **Create New** to build a new website
- 4. Call the page title **Homepage** and check that the Doc Type is **HTML5**
- 5. Click **Create** at the **bottom right**
- 6. Click File > Save As
- 7. **IMPORTANT:** Call the page **index** this is **REALLY IMPORTANT**
- 8. Start to add content to the page see below

The first page can be used as a template for every other page on the website

#### *Add a heading*

9. Click **Insert** > **Heading** > choose **H1** This creates a block to add a heading H1 is the biggest heading you have Dreamweaver adds some basic text as a placeholder. We can replace that

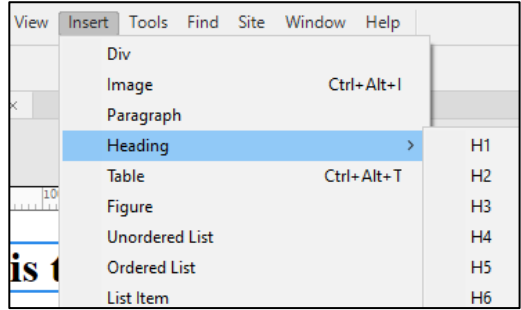

**10.** Type the heading: **Tropical Rainforest Action Group**

## *Add some Divs*

Now we need spaces to put content

- 11. Click **Insert** > **Div** > choose to add the Div **After** This creates a section that you can add content to. On websites Divs - or Divisions - are a really useful way of laying out content Dreamweaver adds some placeholder text again. That's fine. Just leave it there for now
- 12. Now add two more Divs **Insert** > **Div** > **After** each time

This should give you a heading and three Divs to add content in

## *Add navigation*

- 13. In the first Div type the text for the navigation bar: Home - Golden Poison Frog - African Elephant - Bengal Tiger
- 14. We'll be able to add hyperlinks to the text later on

### *Add some words*

15. In the next Div down add an introduction to the project

Welcome to the TRAP website

We try and teach people about Tropical Rainforests and the species that live in them

Explore our site to find out more about what we do

### *Save the page*

If you haven't already done so, save your page. If it's already saved you can just go **File** > **Save**

16. If it's not saved, click **File** > **Save As** > call the page **index** The homepage is always called **index.html** It just is. Web browsers understand this and will look for the index page first. So call your page index

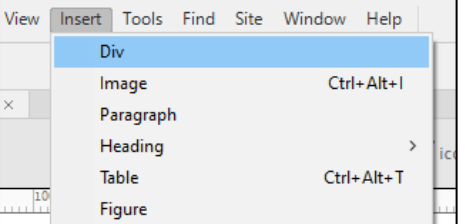

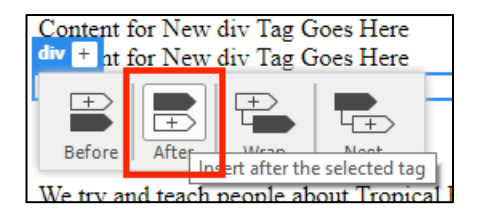